# **Beispielprogramm zum Auslesen der Diagnosedaten** für Modelle CRD und CRD/S3

## **Hinweise**

Das nachfolgende Beispiel zeigt das Auslesen der Diagnosedaten eines Profibus- oder Profisafe-Drehgebers (CRD bzw. CRD/S3) in einem Profibus-DP-Netzwerk mit einem Simatic S7 Master. Das Auslesen geschieht mit Hilfe der Systemfunktion SFC13.

Der abgefragte Drehgeber besitzt die Diagnoseadresse 2044.

Beachten Sie, dass die Länge der Diagnosedaten beim Profibus-Drehgeber CRD 63 Byte und beim Profisafe Drehgeber CRD/S3 66 Byte beträgt. Weitere Erläuterungen finden Sie in den Netzwerkkommentaren der Bausteine.

Alle Bausteine des Beispiels befinden sich im Step7-Archiv "Diag\_Neu.zip" auf der CD.

## **Programmbausteine**

- OB 1 Aufruf des SFC13 und Fehlerbehandlung
- OB 82 Wird vom System nach dem Senden einer Diagnoseanforderung durch den Drehgeber aufgerufen.
- SFC13 Systemfunktion zum Auslesen der Diagnosedaten eines DP-Norm-Slaves
- DB 10 Datenbaustein zur Aufnahme der Diagnosedaten

### **Listing**

```
"Main Program Sweep (Cycle)"
OBI:
```
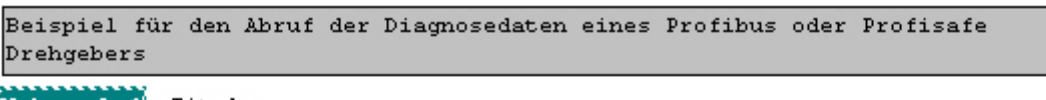

Netzwerk 1: Titel:

Eins-Merker erzeugen

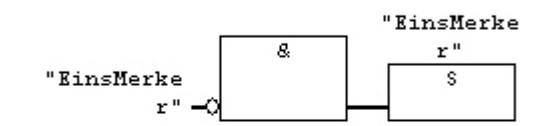

#### Netzwerk 2: Titel:

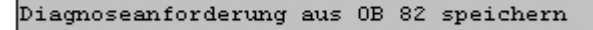

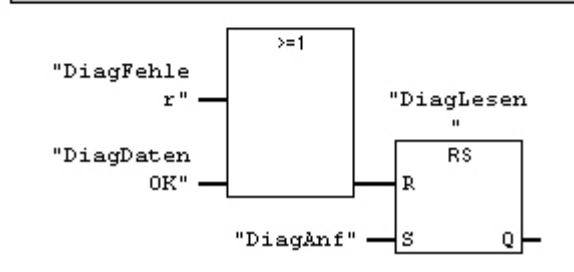

```
Netzwerk 3: Titel:
```
Diagnose mit SFC13 abholen und in DB10 ab Byte 1 schreiben. Achtung: Die RECORD-Länge beträgt beim Profibus-Drehgeber 63 Byte, beim Profisafe-Drehgeber 66 Byte

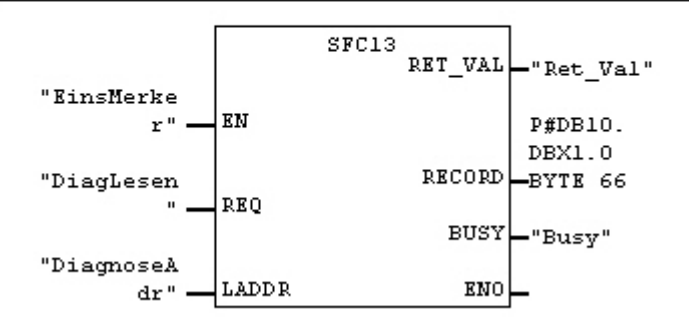

Netzwerk 4: Titel:

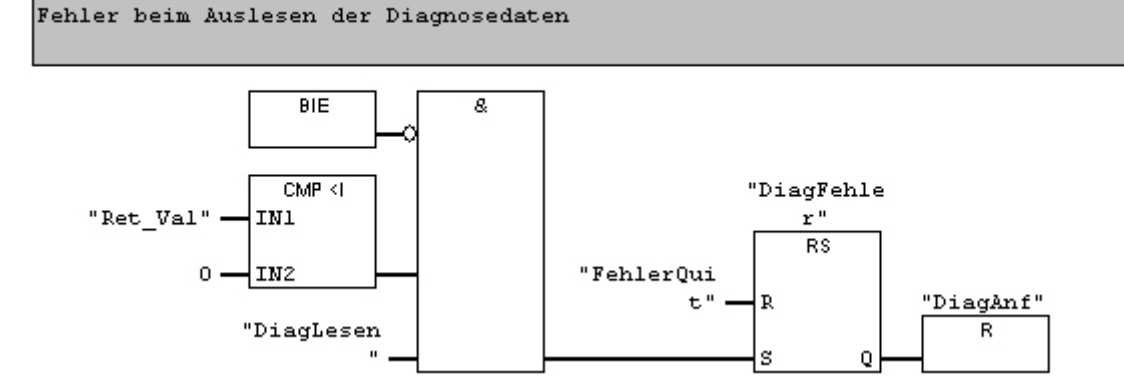

Netzwerk 5: Titel:

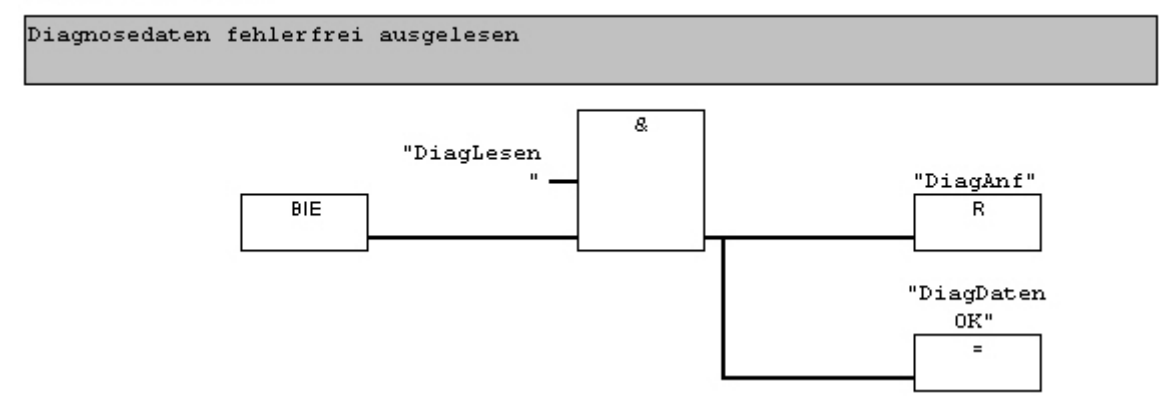

```
OB82 : Diagnose-OB
```
Wird bei einer Diagnoseanforderung eines Profibus, -safe Telnehmers durchlaufen

Netzwerk 1: Titel:

Diagnoseanforderung für Winkelcodierer mit Diagnoseadresse 2044 setzen

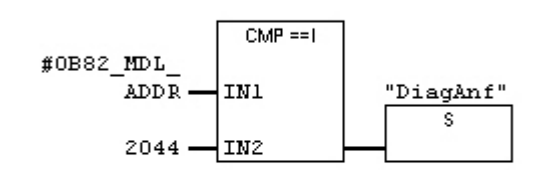

Netzwerk 2: Titel:

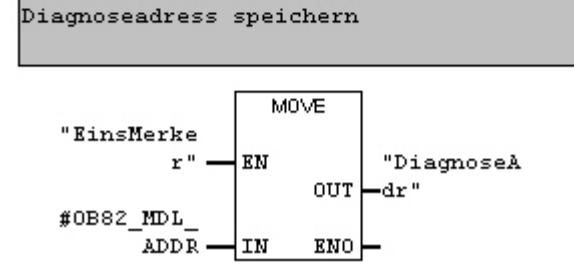

## **DB 10**

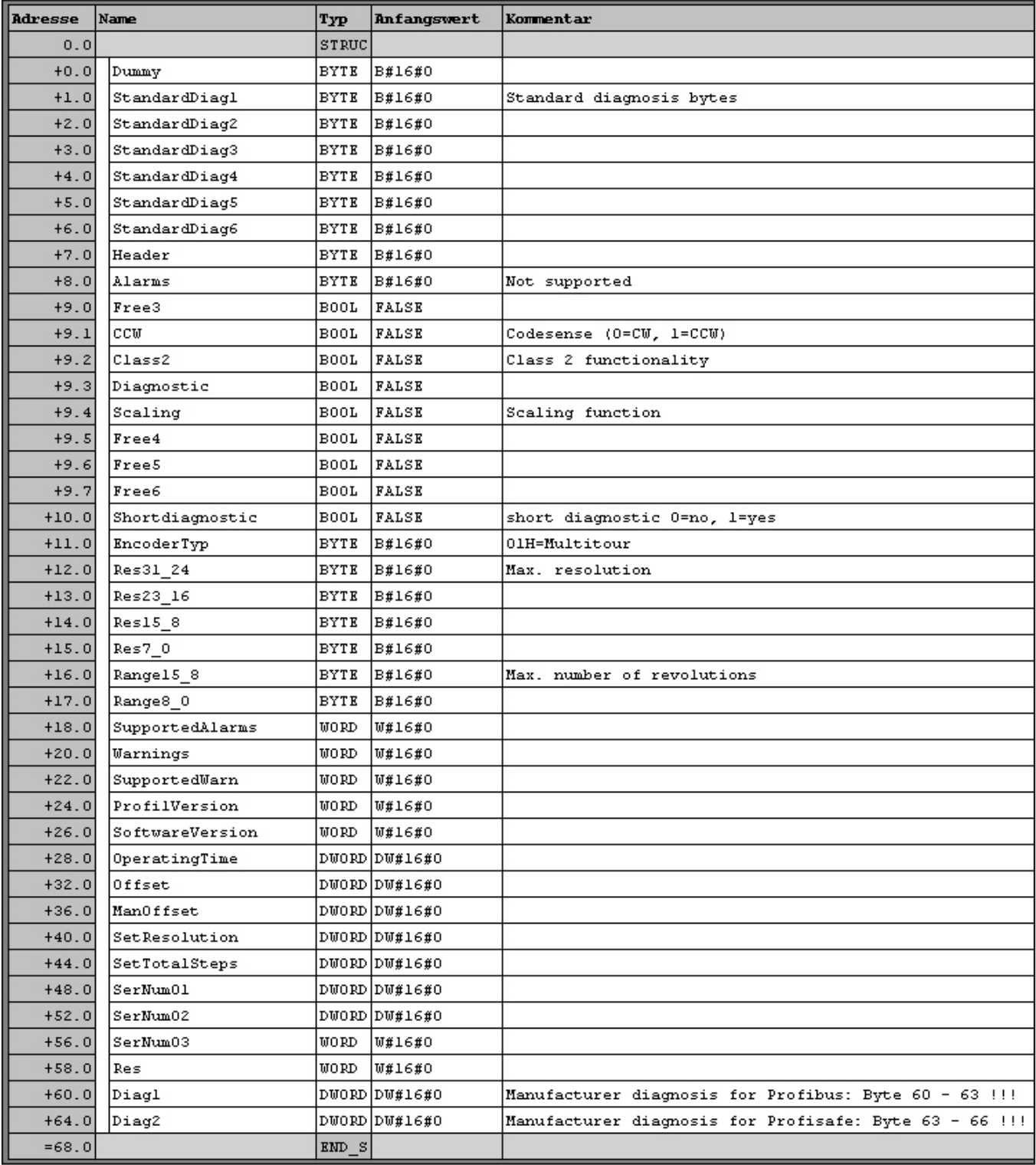